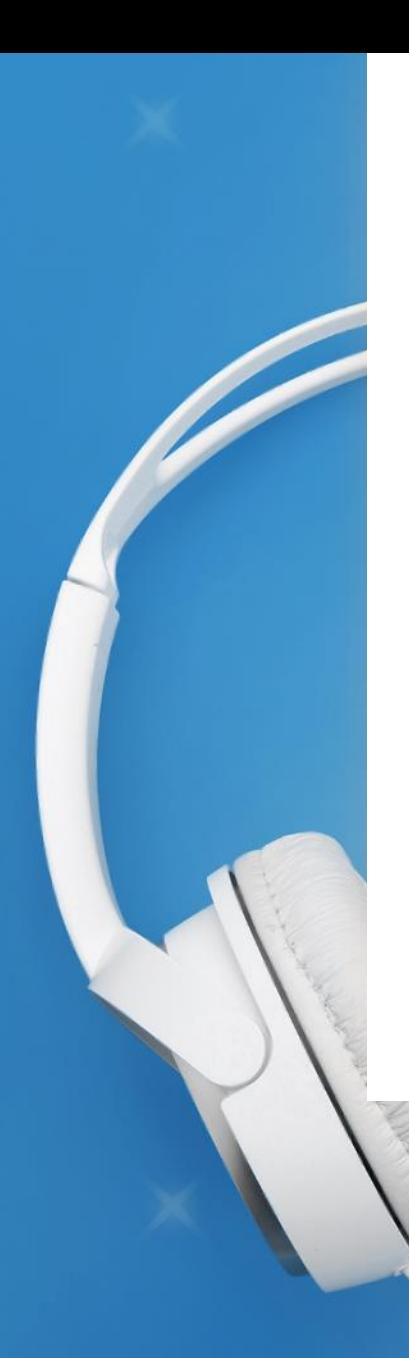

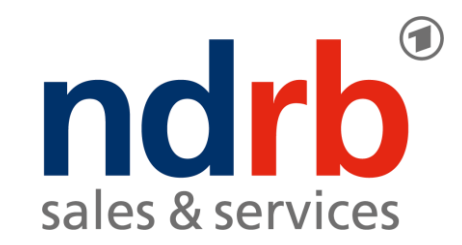

# Information zum GEMA-Audiofingerprint Information zum

Musikmeldungen der Hörfunk-Werbung und Hörfunk & TV-Sponsoringhinweise mittels Audiofingerprint

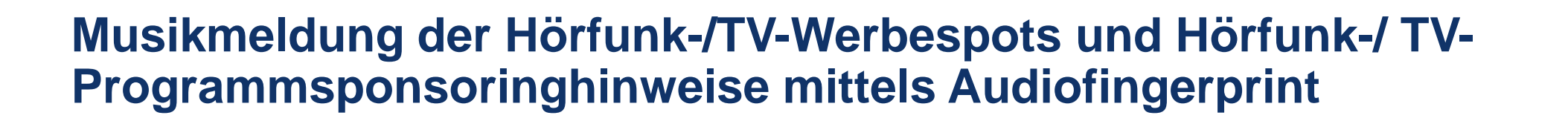

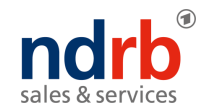

• ARD und ZDF werden die Musikmeldungen der Hörfunk-/TV-Werbespots und Hörfunk-/TV-Sponsoringhinweise an die GEMA und GVL ab 2021 über ein neues, gemeinsames

Musikmeldesystem erstellen.

• Zum Einsatz kommt die sogenannte "Audiofingerprint-Technologie". Durch den Audiofingerprint, der aus dem Soundfile des verwendeten Musikwerks generiert wird, kann die in den Hörfunk-/TV-Werbespots und Hörfunk-/ TV-Sponsoringhinweisen verwendete sowie gesendete Musik automatisch erkannt und eindeutig ihren Urhebern zugeordnet werden.

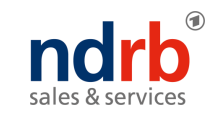

#### **Wie funktioniert das Monitoring-Meldeverfahren?**

- Zukünftig müssen nur noch die Soundfiles mit Angaben der Musikmetadaten im kostenfreien GEMA Soundfile-Upload-Portal hochgeladen werden, wenn in dem Hörfunk-/TV-Werbespot und/oder Hörfunk-/TV-Sponsoringhinweis Musik verwendet wird.
- Nach dem Upload werden die Soundfiles sofort an das neue Meldesystem von ARD und ZDF übertragen, das von der Firma BMAT bereitgestellt und betrieben wird.
- Aus der Audiodatei wird ein digitaler Fingerabdruck erstellt (Bild 1), der bei Ausstrahlung des Hörfunk-/TV-Spots oder Hörfunk-/TV-Sponsoringhinweises in der ARD wiedererkannt wird.

Erstellung eines digitalen Fingerabdrucks aus einer Audiodatei (Bild 1):

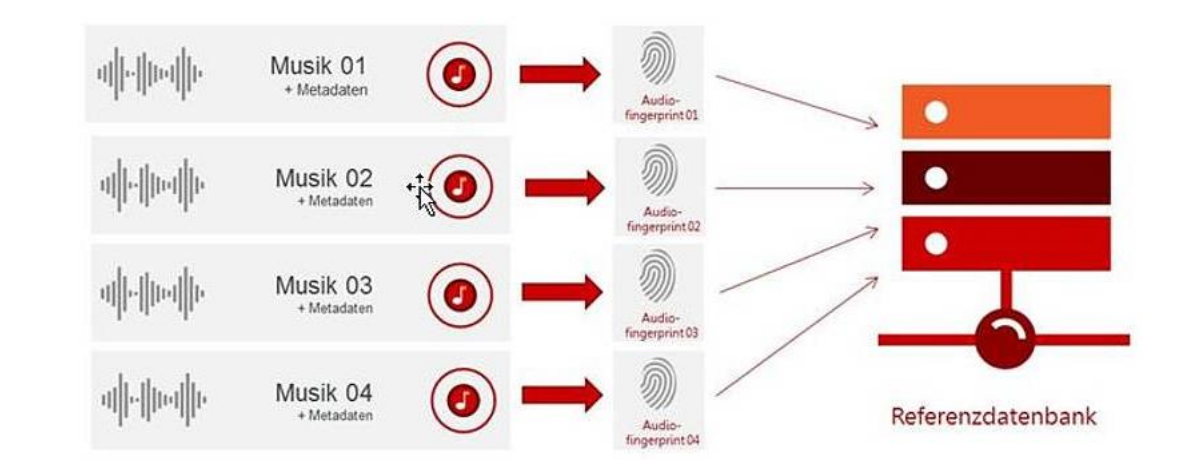

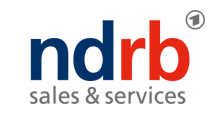

### **Wie funktioniert das Monitoring-Meldeverfahren?**

• Die erkannte Musik wird mit Informationen zu Werktitel, Urheber etc. angereichert und als Musikmeldung an die GEMA und GVL weitergeleitet (Bild 2).

Erstellung einer Nutzungsmeldung mittels eines Audio-Fingerprints (Bild 2).

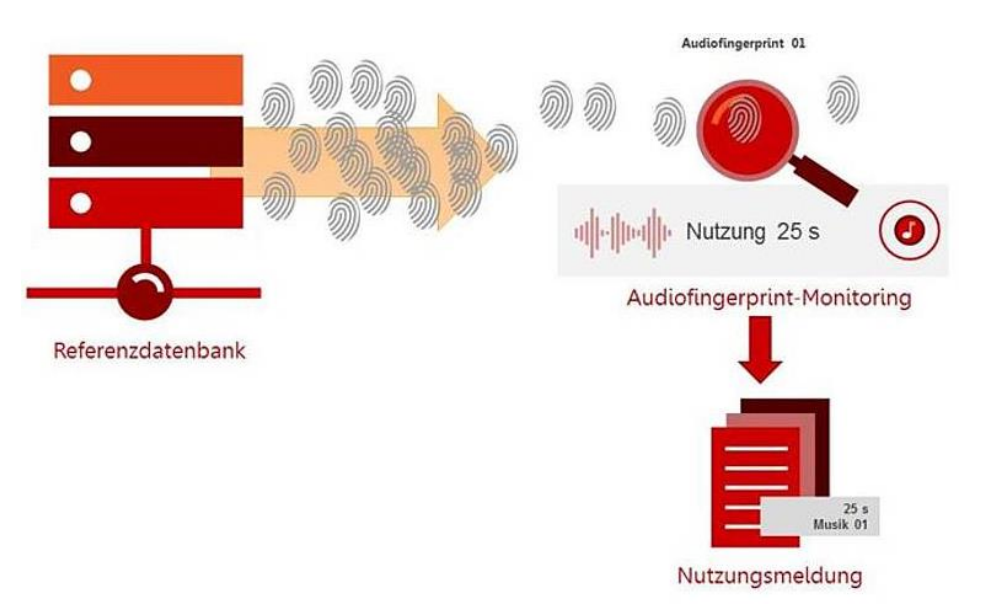

- Durch die Einführung des neuen Musikmeldesystems entfällt die Zulieferung der Musikmetadaten über die Motivpläne oder bei der Anlieferung der Sendeunterlagen.
- **Bitte tragen Sie stattdessen dafür Sorge, dass die Kreativagenturen und Produzenten, wenn in dem Hörfunk-/TV-Spot oder Hörfunk-/ TV-Sponsoringhinweis Eigen- und Auftragsmusik verwendet wurde, die dazugehörigen Soundfiles unter Angabe der Musikmetadaten über den GEMA Soundfile-Upload zum Audiofingerprint-Monitoring zur Verfügung stellen.**
- **Das gilt auch für GEMA- und lizenzfreie Musik.**

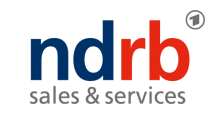

## **GEMA Soundfile - Upload**

Das Soundfile-Upload-Portal der GEMA fungiert als zentraler Anlaufpunkt (auch für NICHT-Mitglieder der GEMA) zur Distribution der Audiodateien inkl. Metadaten von den Hörfunk-/TV-Werbespots und Hörfunk-/TV-Programmsponsoringhinweisen an die eingesetzten Monitoring-Dienstleister.

Zum Upload steht folgendes Portal zur Verfügung:

**[www.gema.de/soundfile](http://www.gema.de/soundfile)**

Eine Anleitung für den Upload bei der GEMA finden Sie auf den nächsten beiden Seiten.

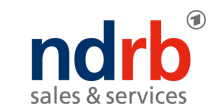

### **GEMA Soundfile - Upload**

Schritt für Schritt: Einstieg in das Portal

- 1. Einloggen unter [www.gema.de/portal/\(](http://www.gema.de/portal/) 4.) oder bei erstmaliger Anmeldung "noch nicht registriert" auswählen (2.)
- 2. Daten eingeben und "Musiknutzer" wählen
- 3. Registrierung abschließen: Email verifizieren und Kennwort setzen
- 4. Einloggen
- 5. Zum Dashboard navigieren und "Soundfile-Upload" auswählen

**Bei Fragen zum Login kontaktieren Sie uns bitte unter: +49 (0) 30 58 9999 58**

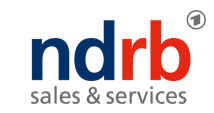

## **GEMA Soundfile - Upload**

Schritt für Schritt: Der Upload

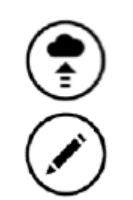

**1. Audiodatei hochladen** (Formate: PCM-WAV File oder MP3 (320 kbps))

#### **2. Editieren** – **Angaben zur Musik. Pflichtangaben:**

- Titel, Urheber
- GEMA-Werknummer (Bei Musik, deren Urheber weltweit durch keine Verwertungsgesellschaft vertreten werden, bitte folgenden Wert als GEMA-Werknummer nutzen: 7777777777-001 nutzen. Bei Musik, deren Urheber Mitglieder einer anderen Verwertungsgesellschaft sind und zu der keine GEMA-Werknummer existiert, bitte 7777777777-001 und ISWC eingeben.
- Ist dies eine Auftragskomposition?: Wenn es eine Auftragskomposition für einen Werbespot ist, wählen Sie bitte "Werbung".

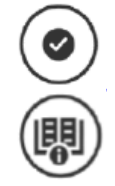

- **3. Soundfile für das Audiofingerprint-Monitoring freigeben**
- **4. Weitere Informationen: [Benutzerhandbuch](https://firebasestorage.googleapis.com/v0/b/gema-soundfile-upload-prod.appspot.com/o/public/GEMA%20Soundfile%20Upload%20Manual.pdf?alt=media&token=manual) oder Fragen an: werbung@gema.de**

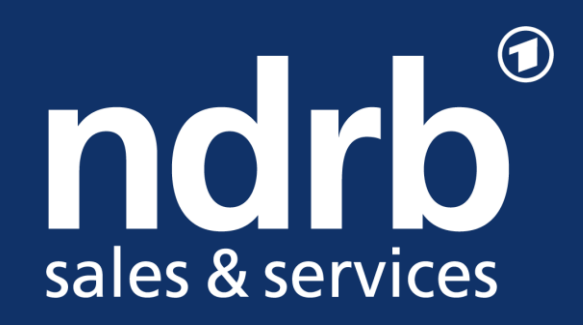